# **Installation procedure for the**

## **IPACO software** (version *nnn*)

*May 2015*

#### **Installing** (from the file **IPACO-Setup\_***nnn***.exe**) **:**

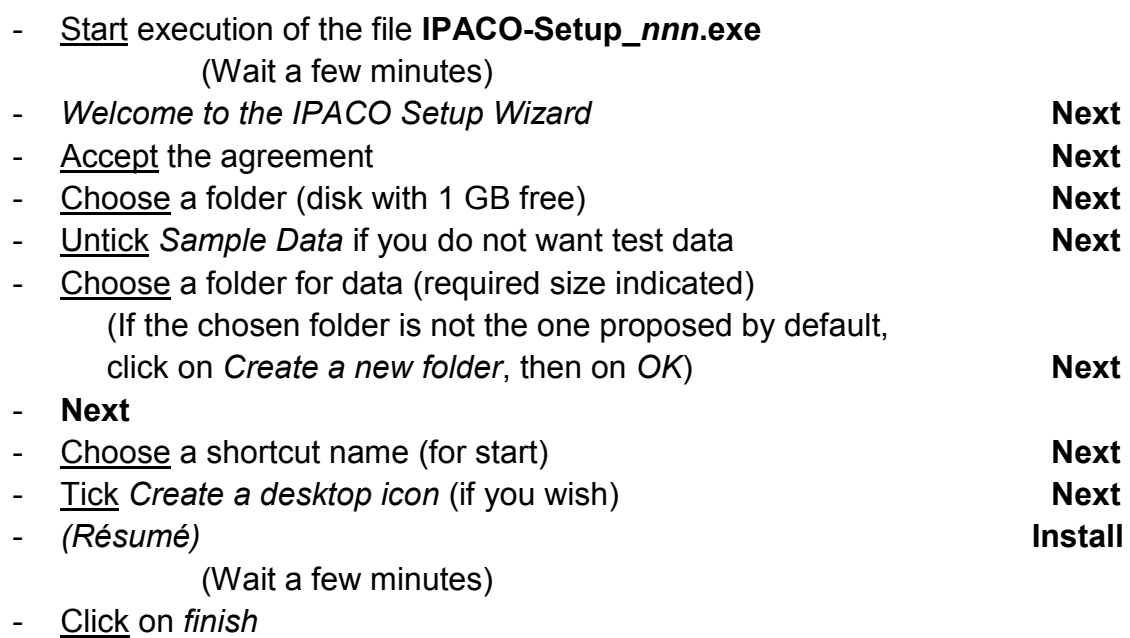

### **Setting-up a licence:**

- Start execution of **IPACO**
- Note down and pass on to *FL* the *Hostname [declaration](http://www.ipaco.fr/page52.html#Hostname)* for your PC  $(\ldots \ldots \ldots)$
- Introduce the licence key provided in return by *FL* (Take care not to introduce a space while doing copy/paste)
- Click on *OK*
- Quit IPACO (which can be restarted straight after)

### **Uninstalling:**

- Click successively on *Start / All programmes / IPACO*
- Start execution of the file **Uninstall IPACO**
- Click successively on *yes / OK*